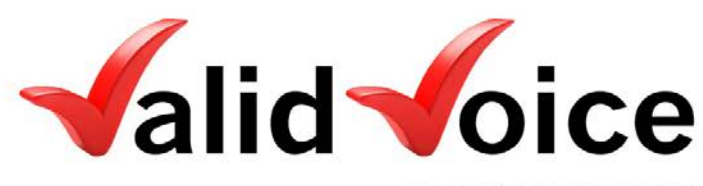

**VERIFIED BY VOICE** 

## **Speaker Verification Engine© Application Program Interface**

**ValidVoice™ 10832 Old Mill Rd. Ste 3 Omaha, NE 68154**

**March 27, 2017**

**V-0107-SVE-0300**

### **Copyright Notice**

The ValidVoice Speaker Verification Engine (SVE) is copyrighted by ValidVoice™. © 2005-2014

This document is the property of ValidVoice, and distributed only to authorized individuals and organizations that have signed a non-disclosure agreement, which will be vigorously enforced. Additionally, certain aspects of the software and its documentation are trade secrets, and all software and documentation are copyrighted.

Trade secrets are limited in distribution and possession of this information by unauthorized individuals and organizations may result in severe civil and criminal penalties, and will be prosecuted to the maximum extent possible under the law.

Copyright law and international treaties protect the software and its documentation referred to in this document. Unauthorized reproduction or distribution of any program, its documentation, or any portion of either of them, may result in severe civil and criminal penalties, and will be prosecuted to the maximum extent possible under the law.

The specifications and information regarding the products in this guide are subject to change without notice. All statements, information and recommendations in this guide are believed to be accurate but are presented without warranty of any kind, expressed or implied. Users must take full responsibility for their application of any products. The software license and limited warranty for the accompanying product is set forth in the duly executed Master Software License Agreement (MSLA) and is incorporated herein by this reference. If unable to locate the Master Software License Agreement, contact a ValidVoice representative for a copy. Notwithstanding any other warranty herein, all document files are provided "AS IS" with all faults.

All other trademarks mentioned in this document or Web site are the property of their respective owners. The use of the word partner does not imply a partnership relationship between ValidVoice and any other company.

### **Disclaimer**

This document has been prepared with all care to reflect the intended operation of the described software for the stated version. ValidVoice makes no warranties as to the operation or fitness for purpose of the software and the user will determine through evaluation and testing its suitability for their application. Where operation of the software described deviates from this document ValidVoice at its sole discretion will amend either the software or the documentation or both the software and documentation to make consistent. This document provides no obligation for ValidVoice to support any features described in future versions.

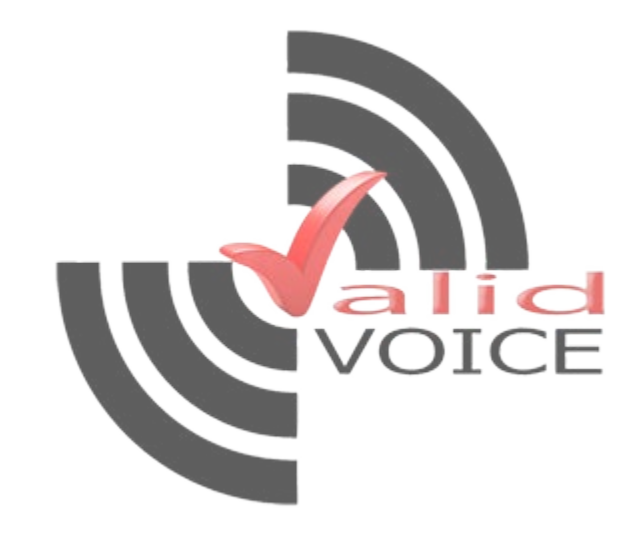

# **Document History**

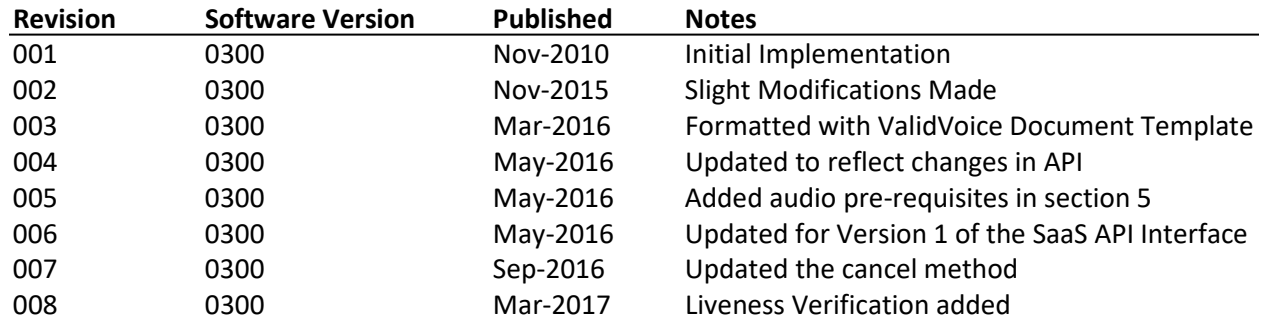

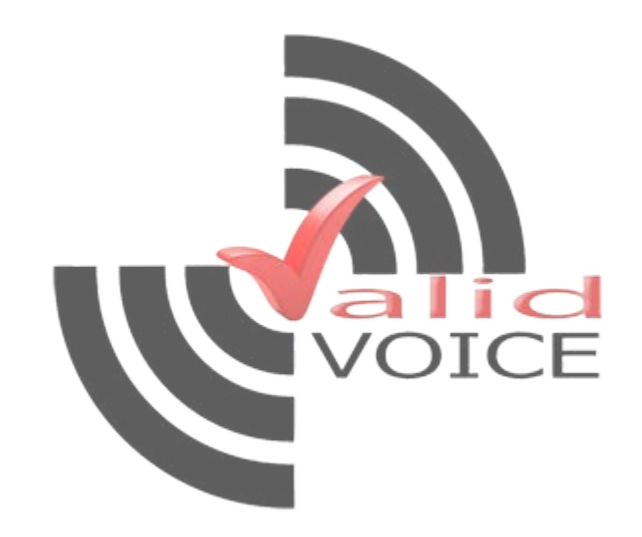

# **About US**

Established in 2005, ValidVoice™ provides the core Speaker Verification Engine (SVE) for some of the leading deployments of this technology. ValidVoice now has operations in North America, and Asia Pacific with plans for further expansion. Long term customers have proven the reliability and robustness of the ValidVoice SVE.

ValidVoice's Speaker Verification Engine provides significantly better performance than other available engines. Independent comparisons show performance in terms of Equal Error Rate (ERR) as being an order of magnitude better than the leading players. ValidVoice packages the SVE with an Application Programming Interface (API). The packaged engine is available to corporate and application developer customers as a superior authentication engine to those already on the market.

ValidVoice continues to build on its more than 5 years of intensive development. EER is considered the best measure of usability of a verification system. It is the measure of where the potential for false accepts and false rejects is balanced. A lower EER value means superior customer satisfaction whilst maintaining the required level of security.

ValidVoice's product focus is to provide enhanced security and privacy for the web on-line world and emerging 3G technologies (transactional & content management). ValidVoice aims to provide security, privacy and convenience for the individual and also reduce costs for the business and call center operator. ValidVoice enhances privacy in offshore and virtual contact centers (on-shoring and home agents), but still allow businesses to utilize the cost benefit from operating in low cost jurisdictions. ValidVoice assists in driving automation of self service requirements by providing a secure and convenient method of identifying customers and employees. ValidVoice also continues to work closely with leading research institutions to maintain the Speaker Verification Engine's leading edge performance.

# **Table of Contents**

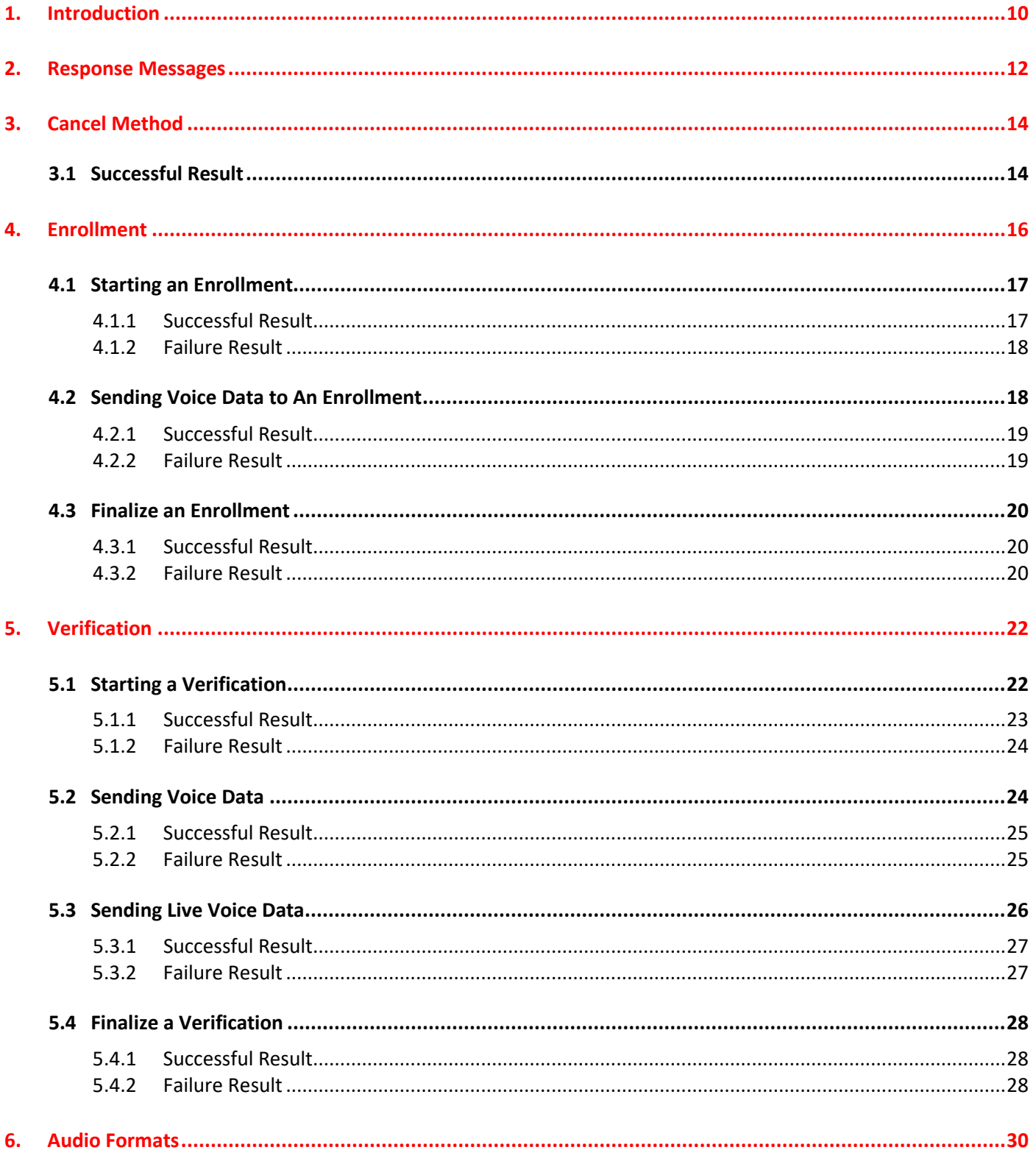

# **Table of Figures**

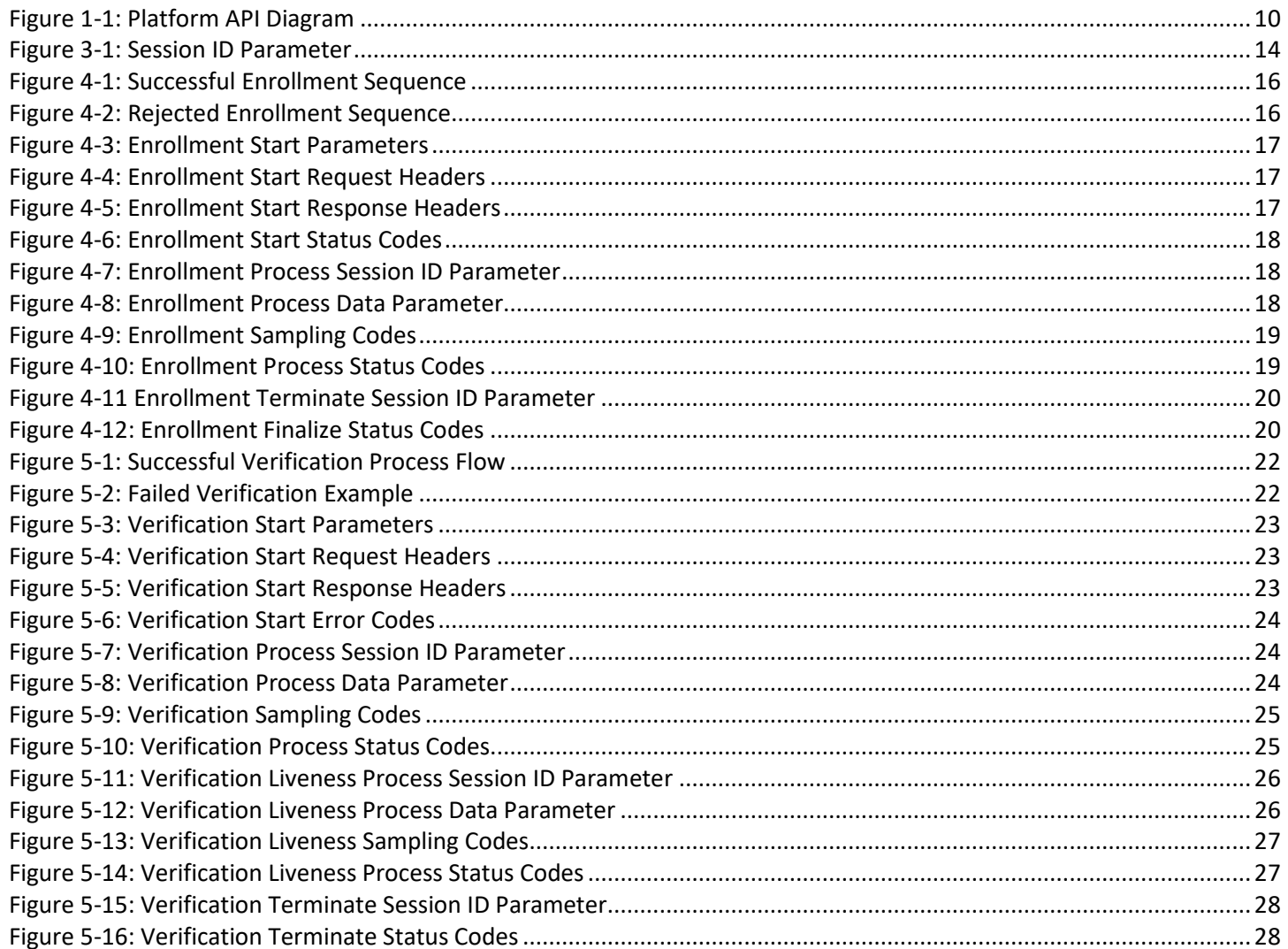

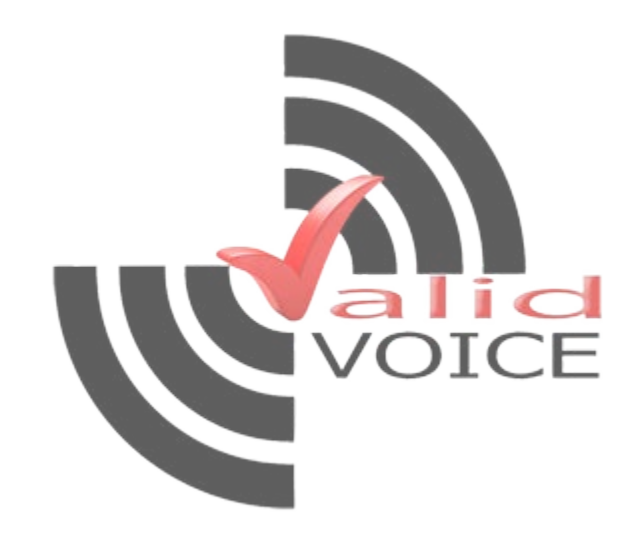

## <span id="page-9-0"></span>**1. Introduction**

Voice biometrics also known as Voice Authentication or Speaker Verification, verifies the identity of the speaker based on numerous vocal tract traits and style of speech. Voice biometrics is based on the fact that each individual's voice is unique. It is more effective and efficient than other biometric solutions as well as one of the latest non-intrusive technologies commercially available for identity verification. ValidVoice's Speaker Verification Engine (SVE) processes both Text Independent and Text Dependent utterances to provide flexibility across a range of security requirements. These utterances can be used to not only identify what the speaker is saying but it can also be used to identify the speaker by his/her vocal traits.

The Speaker Verification Engine (SVE) by itself when run does nothing except to wait for incoming audio. It is developed with a set of powerful API calls that allow for seamless integration into existing environments. In a live production environment there is usually some other application that interacts with the SVE, such as an Interactive Voice Response (IVR) system that forwards incoming requests to the SVE for enrollment and verification.

This document covers the use of the Representational State Transfer (REST) Application Program Interface (API) for ValidVoice's Speaker Verification Engine (SVE); it does not address issues of engine deployment or tuning. Should greater control of the ValidVoice engine be required, such as changing the locations of stored data or the use of specific encryptions contact your nearest ValidVoice representative for additional support.

This interface supports enrollment and verification processes. It is up to the application developer to ensure that all other processing logic, security and procedures are developed appropriately. Storage of enrollment vectors is the responsibility of the application. The general structure is depicted in Figure 1 below.

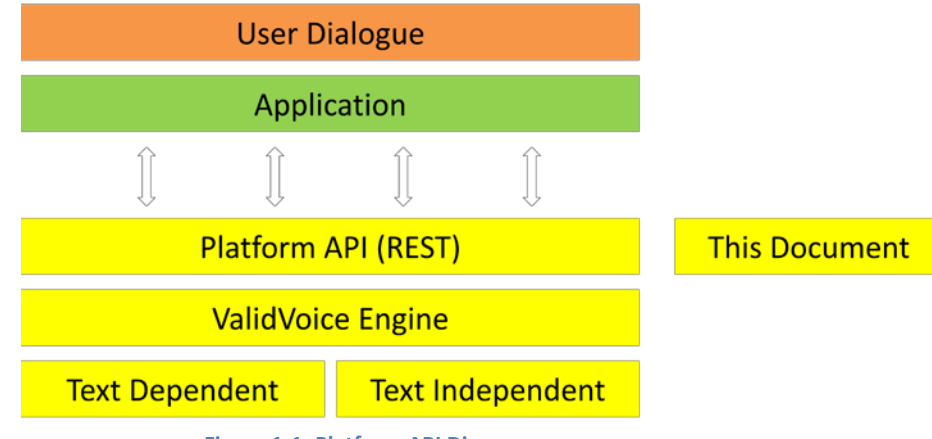

<span id="page-9-1"></span>**Figure 1-1: Platform API Diagram**

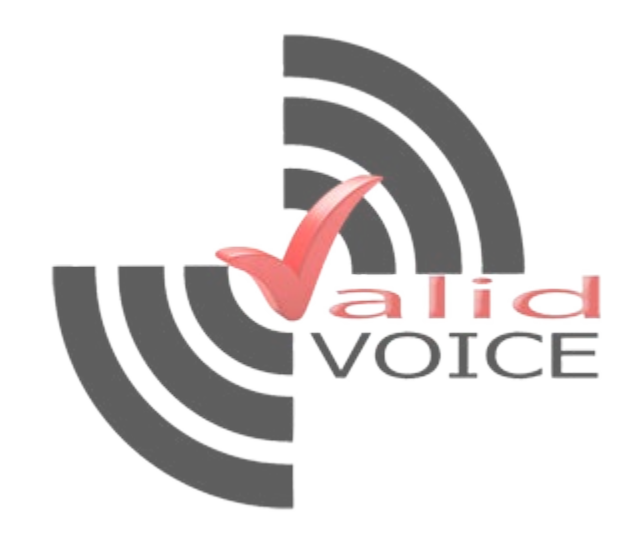

# <span id="page-11-0"></span>**2. Response Messages**

The SVE REST API uses the JSON Language to send result responses. The API returns only two HTTP response codes: HTTP 200 OK and HTTP 500 INTERNAL SERVER ERROR. The HTTP 200 OK response message varies from API call to API call, while the HTTP 500 INTERNAL SERVER ERROR response message remains the same.

The following is an example of an HTTP 500 INTERNAL SERVER ERROR response message.

```
/* HTTP 500 - Json Error Response */
{
     /* Error Code (API error, not a catastrophic error) */
    "error":0,
     /* Description of the error code */
     "description":"Description of error"
}
```
It is worth noting that for some instances, the HTTP 200 OK response message can have an error block as well; this is considered a catastrophic error and the data inside needs to be transmitted to ValidVoice for inspection, along with the Developer-Key, Application-Key, Client-Id, and Vv-Session-Id from the message it came from.

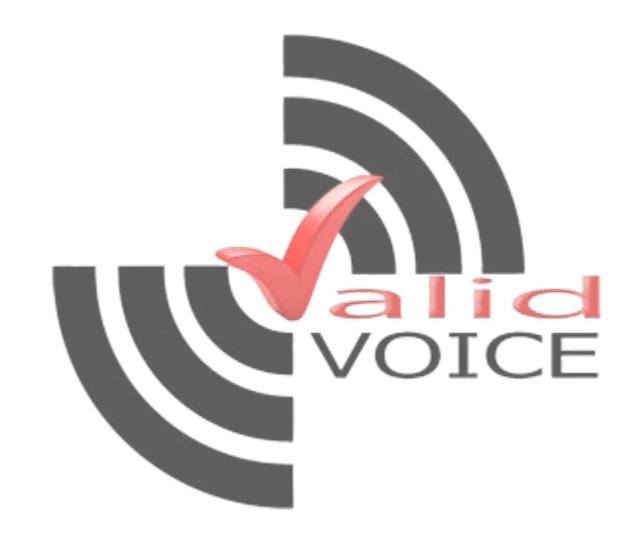

## <span id="page-13-0"></span>**3. Cancel Method**

The Cancel Method is used to cancel an Enrollment or Verification session in the event an error occurred in the voice data phases, noted in sections 4.2 and 5.2.

### **DELETE - http:// v2ondemand.com:50102/1/sve/Cancel/{reason}**

### **HTTP Request Headers**

<span id="page-13-2"></span>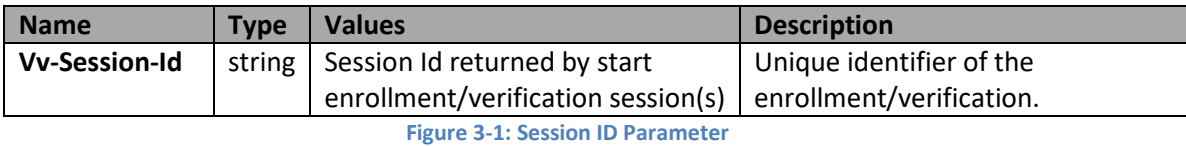

**{reason}** – is a "-" separated string of text of length char (64) supplied as the reason for cancelling the session.

URL Example: http://v2ondemand.com:50102/1/sve/Cancel/testing-session-connection

## **3.1 Successful Result**

<span id="page-13-1"></span>There is no JSON result response for a successful cancel.

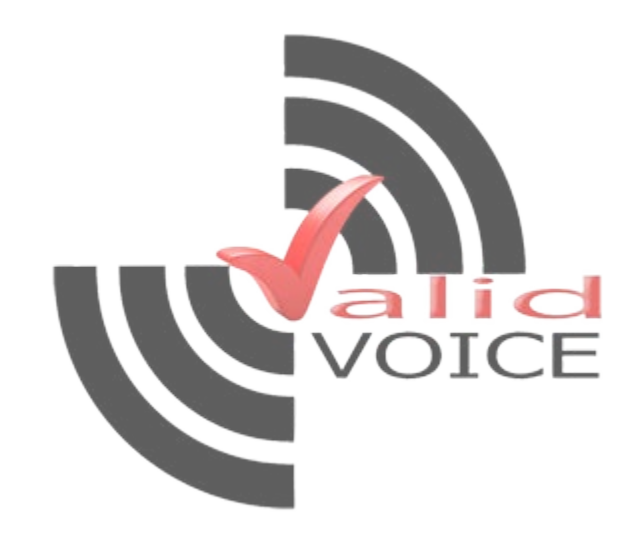

## <span id="page-15-0"></span>**4. Enrollment**

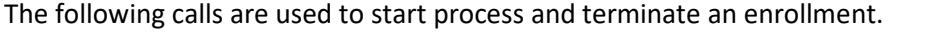

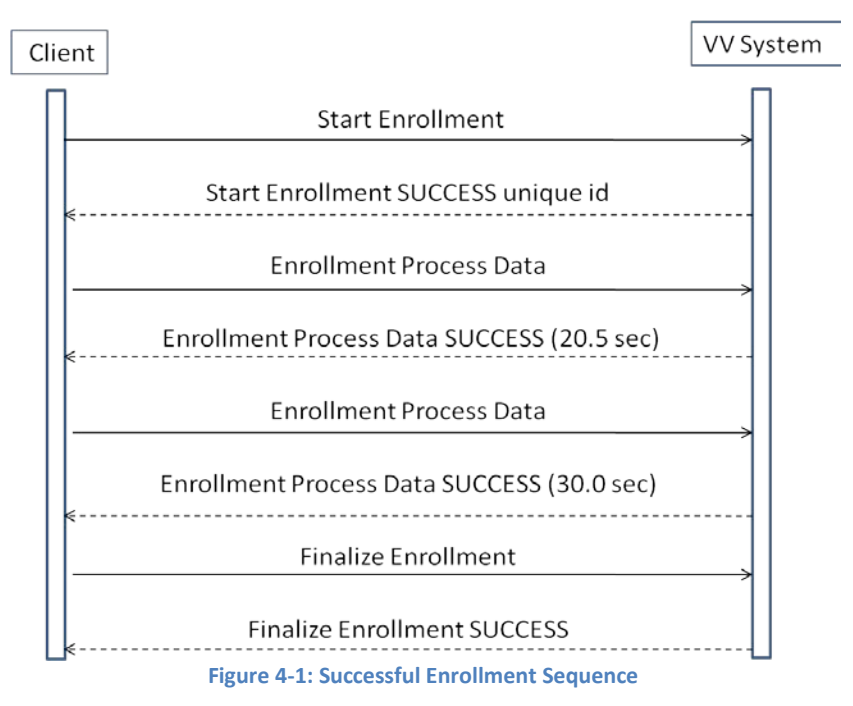

We recommend having over 50 seconds of enrollment data for text independent profiles. In Figure 4-1 above, we have 20.5 + 30.0 = 50.05 seconds. The seconds returned is the amount of usable speech that the SVE feature extraction process found in the enrollment audio data file. It is important to note here that 50 seconds of audio data does not necessarily equal 50 seconds of enrollment speech. A general rule of thumb is to associate every 3 seconds of audio data with 1 second of enrollment speech data.

<span id="page-15-1"></span>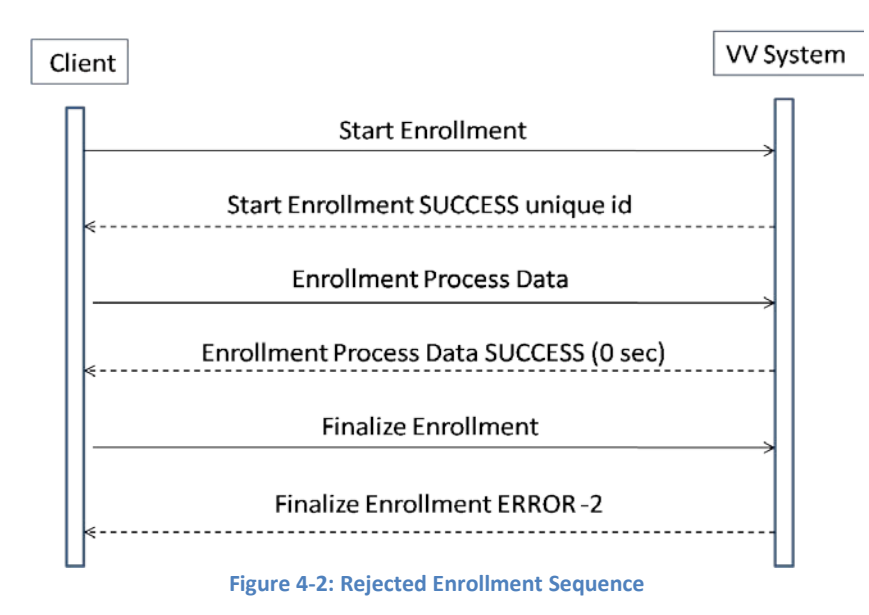

<span id="page-15-2"></span>In this case the client should have called the Enrollment Process Data again, even with the same data. In the case of Text-Dependent processing, this would be the same enrollment phase, while additional data could be sent for Text Independent processing.

## <span id="page-16-0"></span>**4.1 Starting an Enrollment**

An enrollment session is initiated using a Developer-Key and an Application-Key to uniquely identify the developers application and requires a unique client id and the sub-pop (gender) of the client enrolling.

### **POST - http://v2ondemand.com:50102/1/sve/Enrollment/{client\_id}/{subpop}**

### **URL Parameters:**

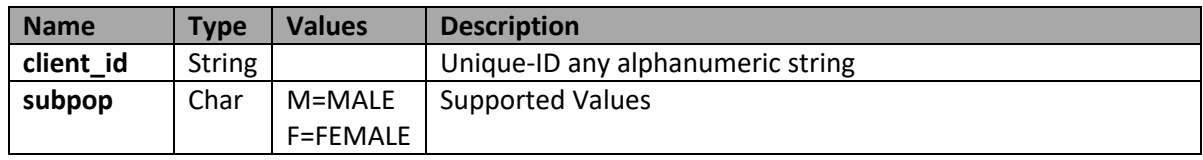

<span id="page-16-2"></span>**Figure 4-3: Enrollment Start Parameters**

### **HTTP Request Headers:**

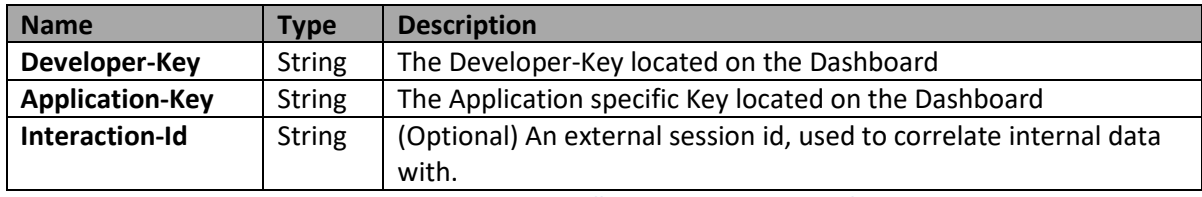

<span id="page-16-3"></span>**Figure 4-4: Enrollment Start Request Headers**

#### **HTTP Response Headers:**

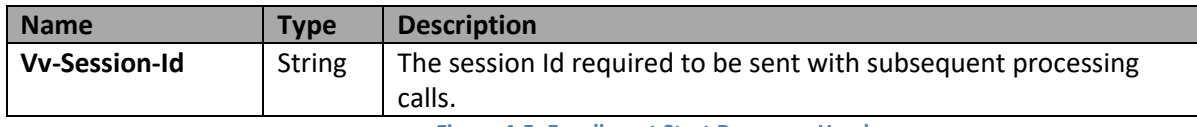

<span id="page-16-4"></span>**Figure 4-5: Enrollment Start Response Headers**

### <span id="page-16-1"></span>**4.1.1 Successful Result**

HTTP Status Code: 200 (Success)

```
/* HTTP 200 - JSON Enrollment Start Response */
{
     /*
     * Only present if a catastrophic error occurs inside the API.
     * Data inside this block should be sent to ValidVoice for investigation.
      */
     "error":{ ... },
     /* Profile information only present on enrollment start message */
     "profile.enroll":{
         /* Index number of the profile */
         "index":0,
        /* Kind of Profile: Independent - 1, Liveness - 2 \times/
         "kind":0,
         /* Type of Audio Codec: pcm_little_endian -or- alaw */
         "codec":"",
         /* Number of seconds of extracted speech required to train an enrollment. */
         "min_seconds_of_speech":0.0
    }
}
```
### <span id="page-17-0"></span>**4.1.2 Failure Result**

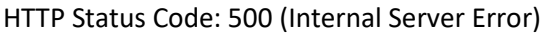

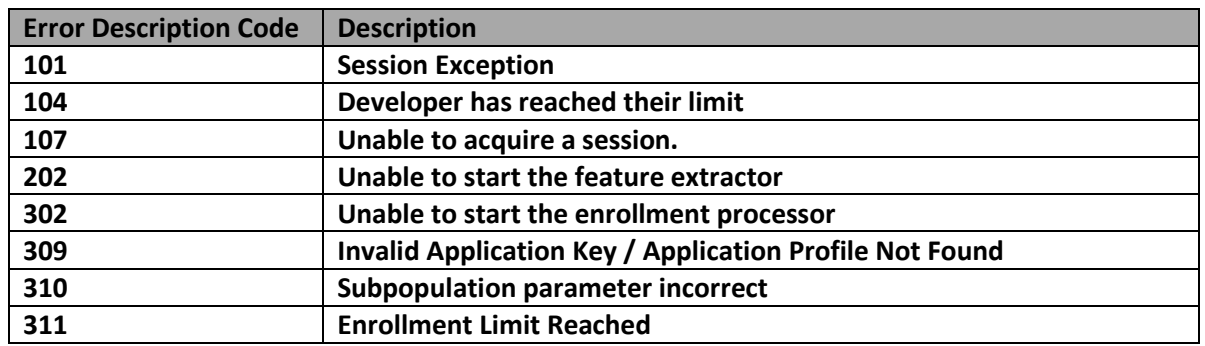

<span id="page-17-2"></span>**Figure 4-6: Enrollment Start Status Codes**

## <span id="page-17-1"></span>**4.2 Sending Voice Data to An Enrollment**

Sending voice data to an enrollment can be called multiple times. For Text-Independent Processing, we recommend to gather at least 50 seconds of buffered vectors.

### **POST - http://v2ondemand.com:50102/1/sve/Enrollment**

### **HTTP Request Headers:**

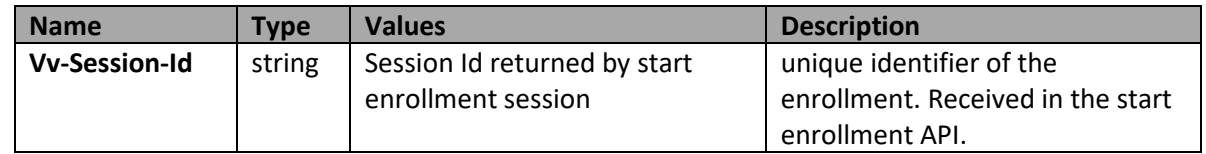

<span id="page-17-3"></span>**Figure 4-7: Enrollment Process Session ID Parameter**

### **Additional Notes:**

- Uses File Upload Standard RFC 1867.
- ◆ "Form-based File Upload in HTML". An HTTP request submitted using the POST method with a contenttype of "multipart/form-data".
- $\blacktriangleright$  The audio data to be transmitted needs to be encoded by the same audio codec that was received with the *profile.enroll* JSON object from the start enrollment HTTP Data Stream. The audio data is **required** to be transmitting as a raw wav stream without any "RIFF" headers.

### **Stream Data:**

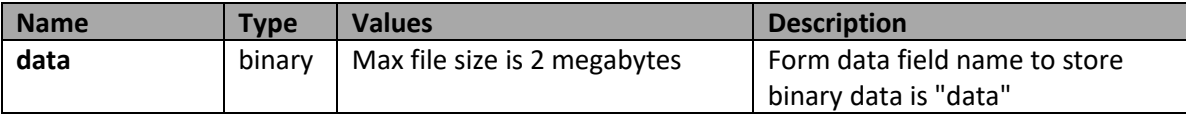

<span id="page-17-4"></span>**Figure 4-8: Enrollment Process Data Parameter**

### <span id="page-18-0"></span>**4.2.1 Successful Result**

HTTP Status Code: 200 (Success)

```
/* HTTP 200 - JSON Enrollment Process Response */
{
    /*
     * Only present if a catastrophic error occurs inside the API.
     * Data inside this block should be sent to ValidVoice for investigation.
    \star /
    "error":{
       ...
    },
    /* Present on enrollment process and end messages */
    "result.enroll":{
         /* The client_id used in the enrollment start message */
         "{client_id}":{
             /* Index number of the profile */
             "index":0,
             /* Number of seconds of speech extracted from all voice samples thus far */
             "seconds_extracted":0.0,
             /* Current processing call sampling error */
             "error":0
        }
    }
}
```
<span id="page-18-2"></span>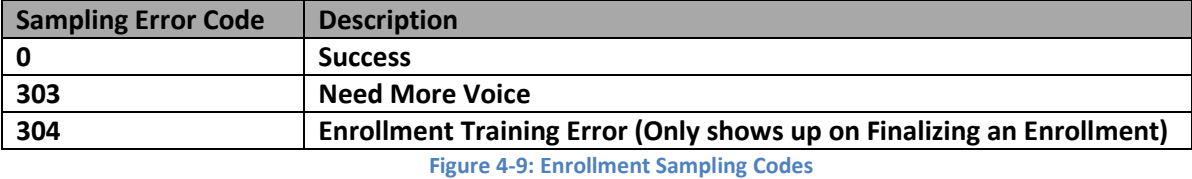

### <span id="page-18-1"></span>**4.2.2 Failure Result**

HTTP Status Code: 500 (Internal Server Error)

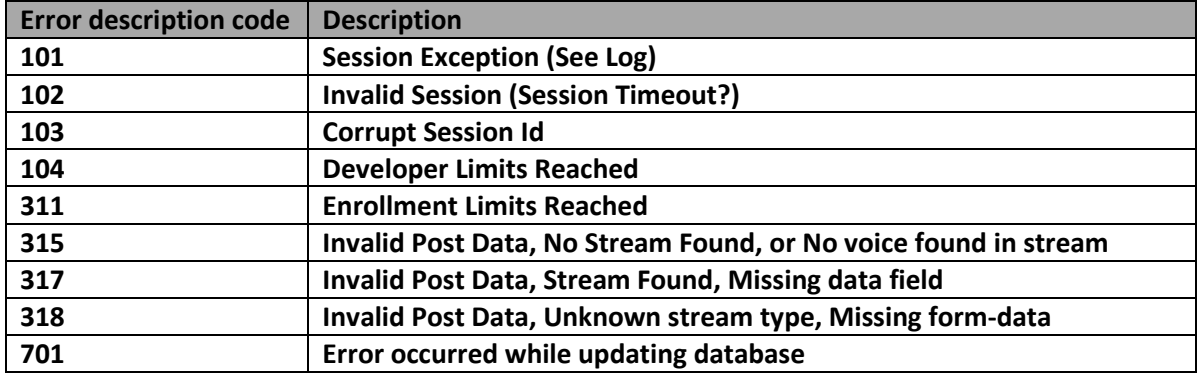

<span id="page-18-3"></span>**Figure 4-10: Enrollment Process Status Codes**

## <span id="page-19-0"></span>**4.3 Finalize an Enrollment**

Finalize an Enrollment, train and save data, destroy the session.

### **DELETE - http://v2ondemand.com:50102/1/sve/Enrollment**

**HTTP Request Headers:**

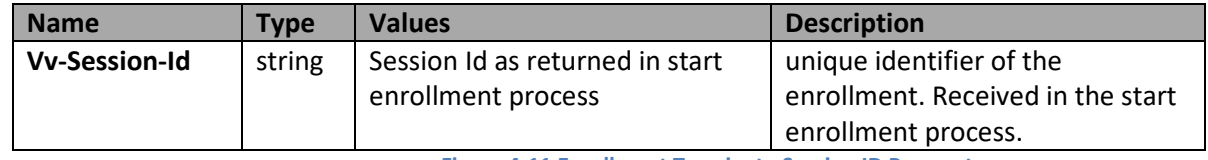

<span id="page-19-3"></span>**Figure 4-11 Enrollment Terminate Session ID Parameter**

### <span id="page-19-1"></span>**4.3.1 Successful Result**

HTTP Status Code: 200 (Success)

```
/* HTTP 200 - JSON Enrollment End Response */
{
    /*
     * Only present if a catastrophic error occurs inside the API.
     * Data inside this block should be sent to ValidVoice for investigation.
     */
    "error":{
        ...
    },
    /* Present on enrollment process and end messages */
    "result.enroll":{
         /* The client_id used in the enrollment start message */
         "{client_id}":{
             /* Index number of the profile */
             "index":0,
             /* Number of seconds of speech trained from all voice samples */
             "seconds_trained":0.0,
             /* Current processing call sampling error */
             "error":0
         }
    }
}
```
### <span id="page-19-2"></span>**4.3.2 Failure Result**

HTTP Status Code: 500 (Internal Server Error)

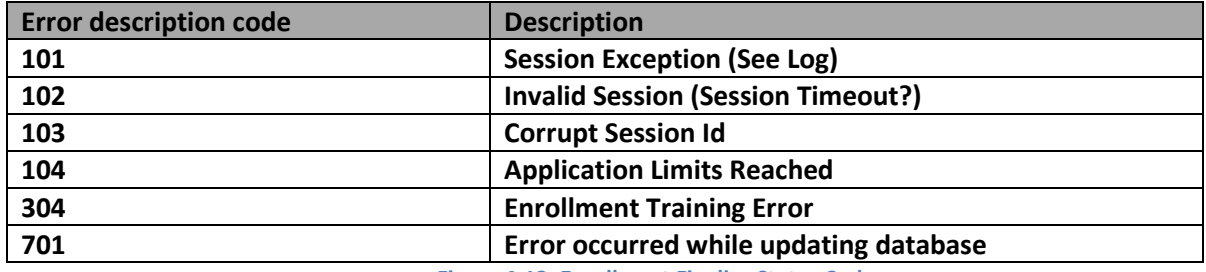

<span id="page-19-4"></span>**Figure 4-12: Enrollment Finalize Status Codes**

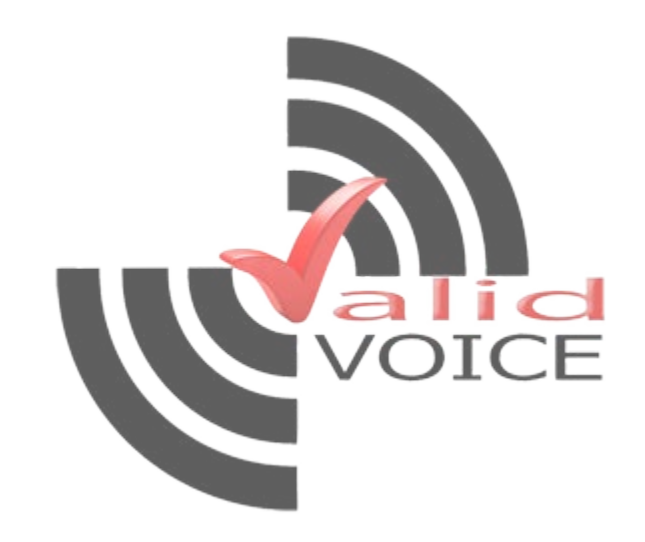

## <span id="page-21-0"></span>**5. Verification**

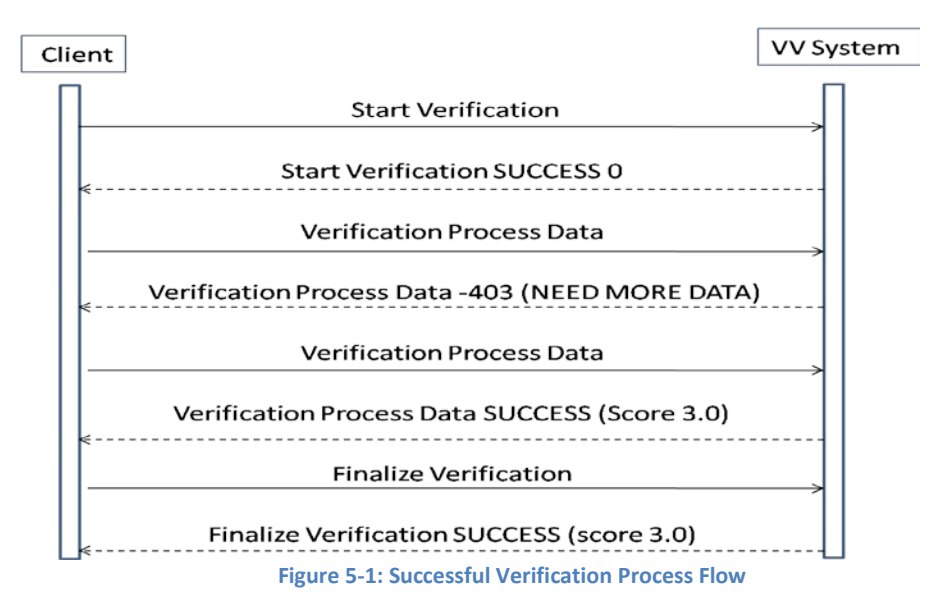

The following calls are used to start, process, and terminate a verification:

The general sequence for a verification is to start a session which may then be left open as long as required. This supports being able to do continuous verifications during the course of an interaction. A verification session can be finalized at any time.

<span id="page-21-2"></span>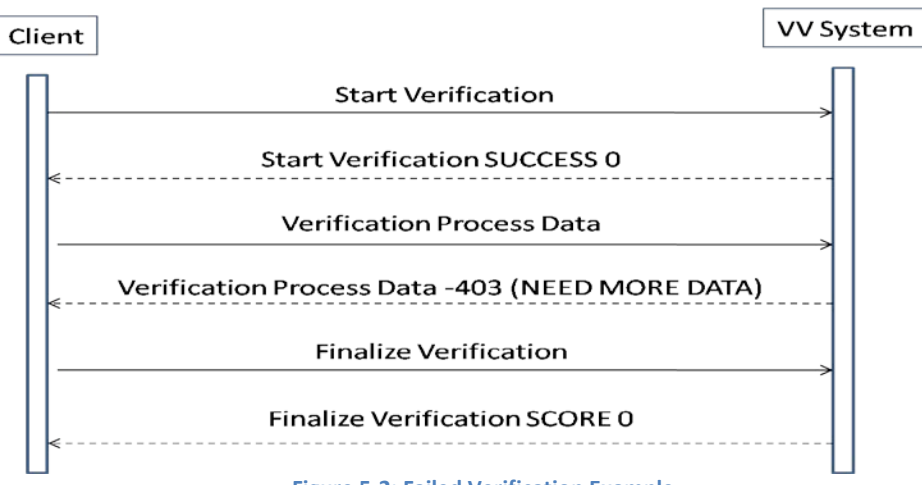

<span id="page-21-3"></span>**Figure 5-2: Failed Verification Example**

Figure 5-2 above gives an example of what a failed verification looks like. In this example, the error returned indicates more data is required to produce a reliable result. In this case we would persist and submit additional data, or if trying to verify against a text dependent profile, we would resubmit the same data file.

### <span id="page-21-1"></span>**5.1 Starting a Verification**

Initiate a verification session using a pre-configured profile and the same unique client-id that was used in the enrollment session.

### **POST - http:// v2ondemand.com:50102/1/sve/Verification/{client\_id}**

### **URL Parameters:**

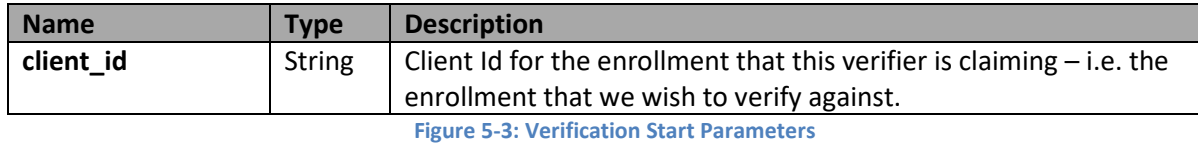

#### **HTTP Request Headers:**

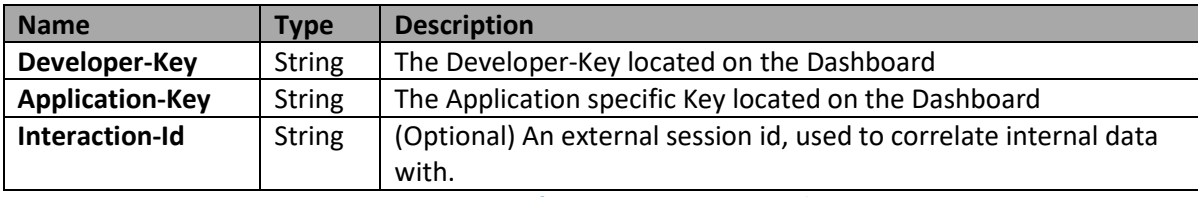

<span id="page-22-2"></span><span id="page-22-1"></span>**Figure 5-4: Verification Start Request Headers**

#### **HTTP Response Headers:**

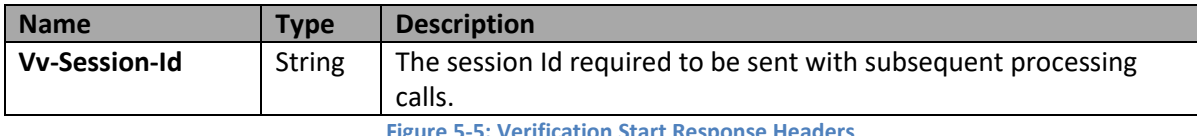

<span id="page-22-3"></span>**Figure 5-5: Verification Start Response Headers**

### <span id="page-22-0"></span>**5.1.1 Successful Result**

HTTP Status Code: 200 (Success)

```
/* HTTP 200 - JSON Verification Start Response */
{
     /*
     * Only present if a catastrophic error occurs inside the API.
     * Data inside this block should be sent to ValidVoice for investigation.
     */
    "error":{
         ...
    },
     /* Profile information only present on verification start message */
     "profile.verify":{
         /* Index number of the profile */
         "index":0,
        /* Profile Kind: Independent - 1, Liveness - 2 */
         "kind":0,
         /* Profile Type: Single - 2 */
         "type":0,
         /* Type of Audio Codec: pcm_little_endian -or- alaw */
         "codec":"",
         /* Passing Threshold */
         "pass":0
         /* Failing Threshold */
         "fail":0
    }
}
```
### <span id="page-23-0"></span>**5.1.2 Failure Result**

HTTP Status Code: 500 (Internal Server Error)

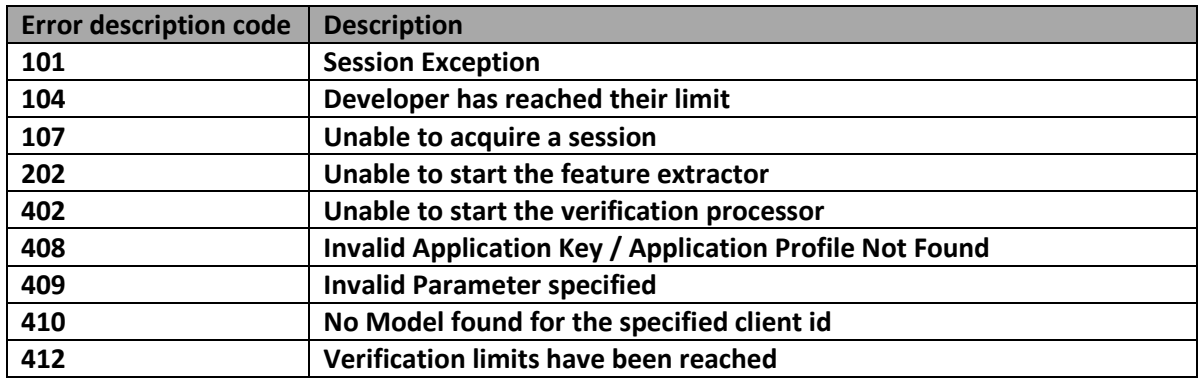

<span id="page-23-2"></span>**Figure 5-6: Verification Start Error Codes**

### <span id="page-23-1"></span>**5.2 Sending Voice Data**

Sending Voice Data can be called multiple times even with the same data.

### **POST - http:// v2ondemand.com:50102/1/sve/Verification**

### **HTTP Request Headers:**

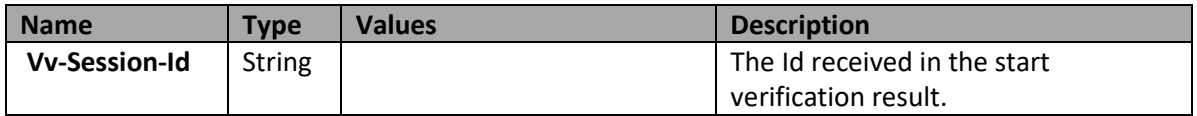

<span id="page-23-3"></span>**Figure 5-7: Verification Process Session ID Parameter**

### **Additional Notes:**

- Uses File Upload Standard RFC 1867.
- An HTTP request submitted using the POST method with a content-type of "multipart/form-data".
- The audio data to be transmitted needs to be encoded by the same audio codec that was received with the *profile.verify* JSON object from the start verification HTTP Data Stream. The audio data is **required** to be transmitting as a raw wav stream without any "RIFF" headers.

### **Streaming Data:**

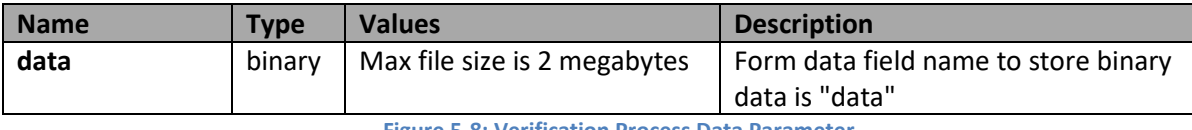

<span id="page-23-4"></span>**Figure 5-8: Verification Process Data Parameter**

### <span id="page-24-0"></span>**5.2.1 Successful Result**

HTTP Status Code: 200 (Success)

```
/* HTTP 200 - JSON Verification Process Response */
\{ /*
     * Only present if a catastrophic error occurs inside the API.
     * Data inside this block should be sent to ValidVoice for investigation.
     */
    "error":{
        ...
    },
    /* Present on verification process and end messages */
    "result.verify":{
         /* The client_id used in the verification start message */
         "{client_id}":{
             /* Index number of the profile */
             "index":0,
             /* Current processing call sampling error */
             "error":0,
             /* Number of seconds of speech extracted from all voice samples thus far */
             "seconds_extracted":0.0,
             /* Score determined from all samples thus far */
             "score":0.0,
             /* Status of score. (P)assing, (A)mbiguous, (F)ailing */
             "status":"P" 
        }
    }
}
```
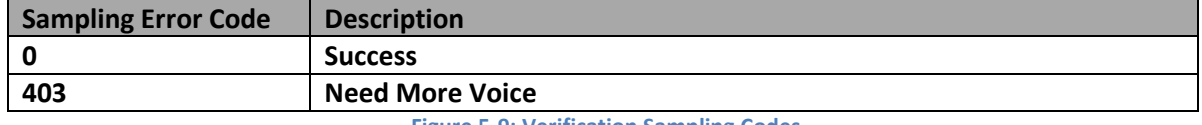

<span id="page-24-2"></span>**Figure 5-9: Verification Sampling Codes**

### <span id="page-24-1"></span>**5.2.2 Failure Result**

HTTP Status Code: 500 (Internal Server Error)

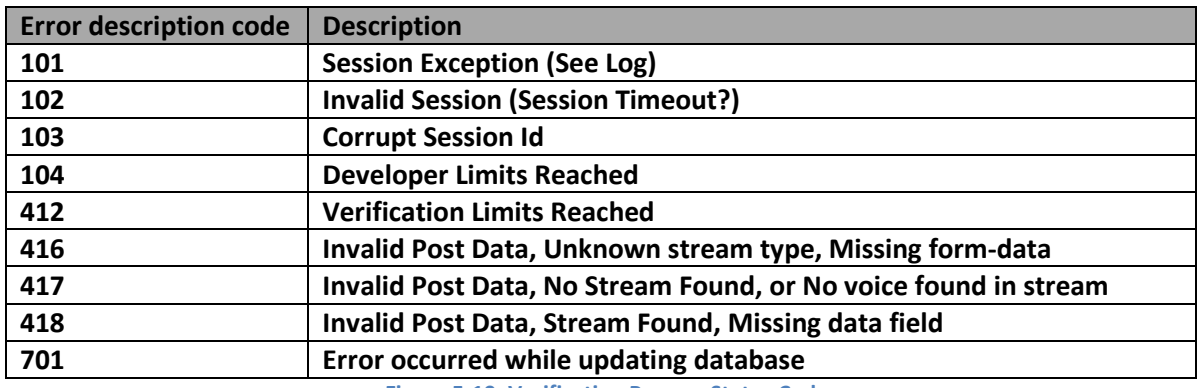

<span id="page-24-3"></span>**Figure 5-10: Verification Process Status Codes**

## <span id="page-25-0"></span>**5.3 Sending Live Voice Data**

Sending live voice data, or more commonly referred to as a liveness test, is a proven method of ensuring the person verifying is alive, present at the time the voice is captured, and is not a recording.

### **POST - http:// v2ondemand.com:50102/1/sve/Verify/Liveness/{detect\_liveness\_text}**

### **HTTP Request Headers:**

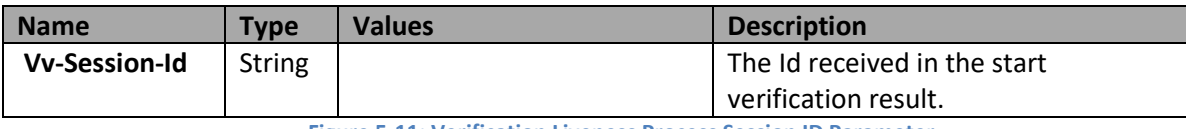

<span id="page-25-1"></span>**Figure 5-11: Verification Liveness Process Session ID Parameter**

### **Additional Notes:**

- ◆ Uses File Upload Standard RFC 1867.
- An HTTP request submitted using the POST method with a content-type of "multipart/form-data".
- $\blacklozenge$  The audio data to be transmitted needs to be encoded by the same audio codec that was received with the *profile.verify* JSON object from the start verification HTTP Data Stream. The audio data is **required** to be transmitting as a raw wav stream without any "RIFF" headers.

### **Streaming Data:**

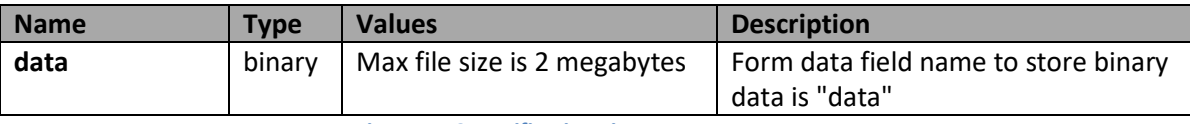

<span id="page-25-2"></span>**Figure 5-12: Verification Liveness Process Data Parameter**

### <span id="page-26-0"></span>**5.3.1 Successful Result**

HTTP Status Code: 200 (Success)

```
/* HTTP 200 - JSON Verification Process Response */
\{ /*
     * Only present if a catastrophic error occurs inside the API.
     * Data inside this block should be sent to ValidVoice for investigation.
     */
     "error":{
        ...
     },
     /* Present on verification process and end messages */
     "result.verify":{
         /* The client_id used in the verification start message */
         "{client_id}":{
             /* Index number of the profile */
             "index":0,
             /* Current processing call sampling error */
             "error":0,
             /* Number of seconds of speech extracted from all voice samples thus far */
             "seconds_extracted":0.0,
             /* Score determined from all samples thus far */
             "score":0.0,
             /* Status of score. (P)assing, (A)mbiguous, (F)ailing */
             "status":"P"
            /* Allowed results. (Y)es, (N)o */
             "alive":"Y" 
        }
    }
}
```
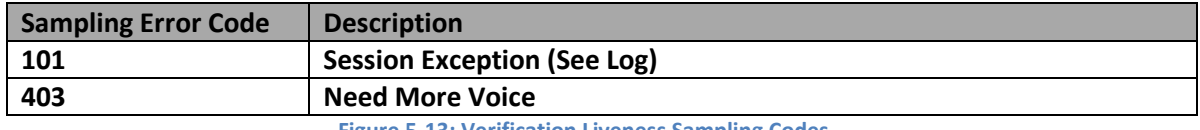

<span id="page-26-2"></span>**Figure 5-13: Verification Liveness Sampling Codes**

### <span id="page-26-1"></span>**5.3.2 Failure Result**

HTTP Status Code: 500 (Internal Server Error)

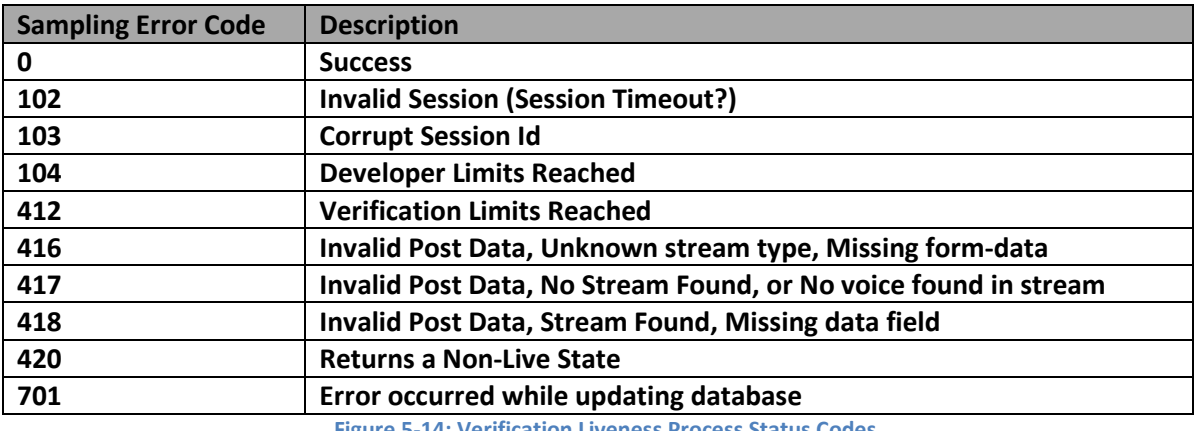

<span id="page-26-3"></span>**Figure 5-14: Verification Liveness Process Status Codes**

## <span id="page-27-0"></span>**5.4 Finalize a Verification**

Finalize the verification session and get the final score result.

### **DELETE - http:// v2ondemand.com:50102/1/sve/Verification**

#### **HTTP Request Headers:**

<span id="page-27-3"></span>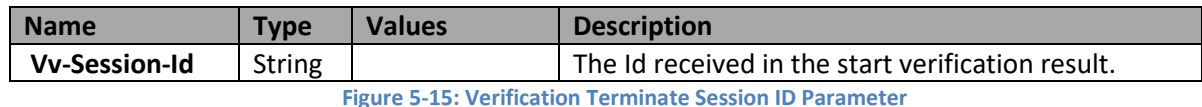

### <span id="page-27-1"></span>**5.4.1 Successful Result**

HTTP Status Code: 200 (Success)

```
/* HTTP 200 - JSON Verification End Response */
{
 /*
 * Only present if a catastrophic error occurs inside the API.
     * Data inside this block should be sent to ValidVoice for investigation.
     */
     "error":{
         ...
    },
     /* Present on verification process and end messages */
     "result.verify":{
         /* The client_id used in the verification start message */
         "{client_id}":{
             /* Index number of the profile */
             "index":0,
            \prime\text{*} Current processing call sampling error \text{*}/ "error":0,
             /* Number of seconds of speech extracted from all voice samples thus far */
             "seconds_extracted":0.0,
             /* Score determined from all samples thus far */
             "score":0.0,
             /* Status of score. (P)assing, (A)mbiguous, (F)ailing */
             "status":"P",
            /* Has the client been authorized. Is status equal to P. true -or- false */
             "authorized":true
         }
    }
}
```
### <span id="page-27-2"></span>**5.4.2 Failure Result**

HTTP Status Code: 500 (Internal Server Error)

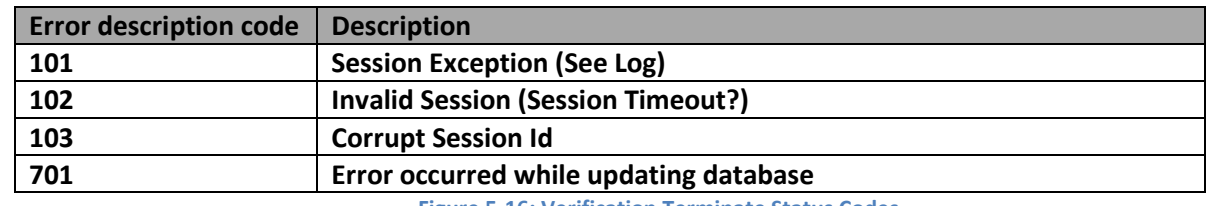

<span id="page-27-4"></span>**Figure 5-16: Verification Terminate Status Codes**

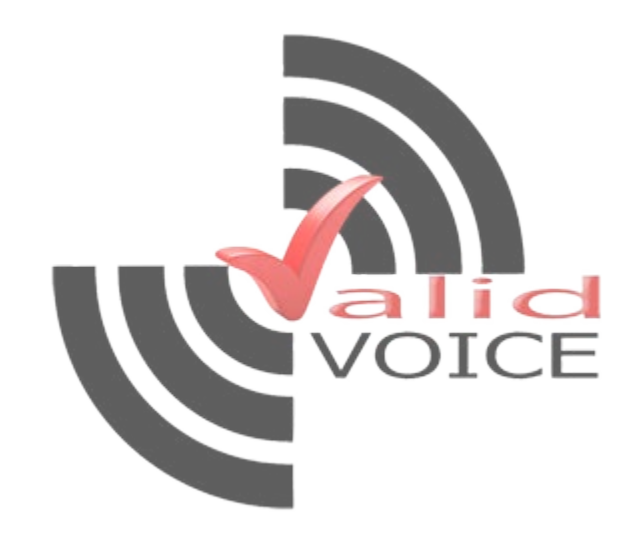

# <span id="page-29-0"></span>**6. Audio Formats**

The engine currently supports the following audio formats:

- Wave A-Law, 8000 Hz, 64 kbps, mono
- Wave PCM signed 16 bit, 8000 Hz, 128 kbps, mono

The expected audio format is returned in the Enrollment and Verification initialization response JSON messages located in the field *codec*. Please note, that failure to send in the audio format in any of the specified formats above may result in unintended results, such as for example, an unusually high amount of extracted speech. The extracted speech should always be less than the amount of audio sent to the engine.

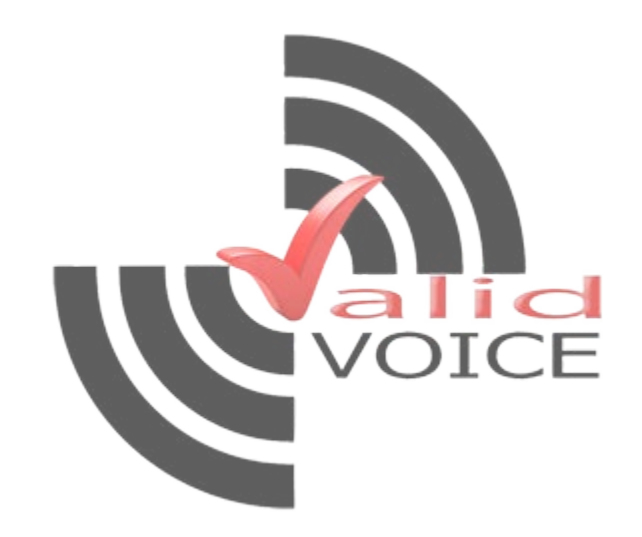